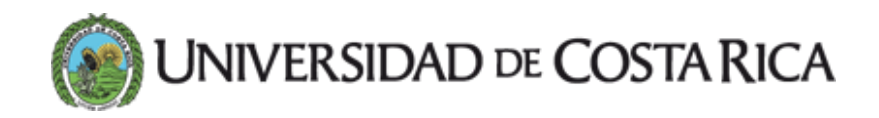

## La UCR facilita un repositorio de ''software'' para estudiantes que recibieron tabletas

El alumnado puede ingresar con su cuenta de correo institucional y descargar los programas que necesita para trabajar en sus cursos virtuales

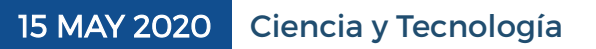

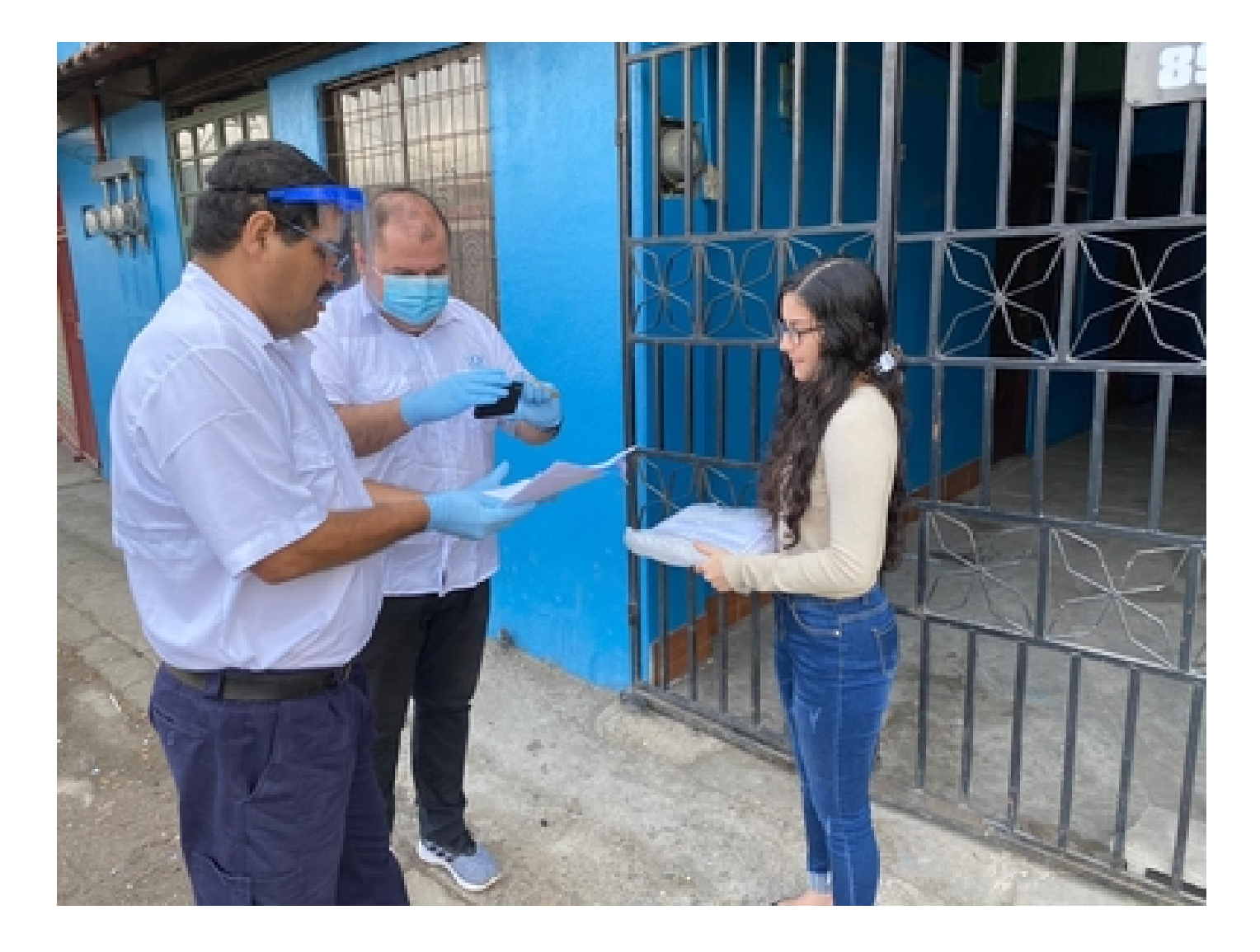

A partir del viernes 8 de mayo funcionarios de la UCR debidamente identificados y con vehículos oficiales entregan a los estudiantes las primeras 750 tabletas a manera de préstamo. Foto: Pilar Vásquez.

La Universidad de Costa Rica (UCR) ha realizado el [préstamo](https://www.ucr.ac.cr/noticias/2020/05/08/la-ucr-distribuye-las-primeras-tabletas-entre-estudiantes-de-todo-el-pais.html) de 750 [tabletas](https://www.ucr.ac.cr/noticias/2020/05/08/la-ucr-distribuye-las-primeras-tabletas-entre-estudiantes-de-todo-el-pais.html) entre aquellos estudiantes con necesidades tecnológicas, pero además pone a su disposición un repositorio de *software* en el dominio ucr.ac.cr, donde no se están cobrando datos Kolbi, para instalar en esos dispositivos aplicaciones de utilidad con las cuales sumarse a los cursos virtuales.

Cada tableta incluye un chip prepago de conexión a Internet y cuenta con un saldo inicial de 1 000 colones. La UCR recargará paquetes de datos por mes durante tres meses y el estudiante podrá consultar su paquete activo marcando \*888\*3\*3\*1# y la tecla de llamada usando la aplicación Teléfono que viene con las tabletas.

La dirección a la que tienen que acudir los estudiantes es: <https://software.ucr.ac.cr/utilitarios/android/>; allí encontrarán programas y aplicaciones tales como Open Office, Microsoft Office, Firefox, Instagram, Facebook, Telegram, entre otras.

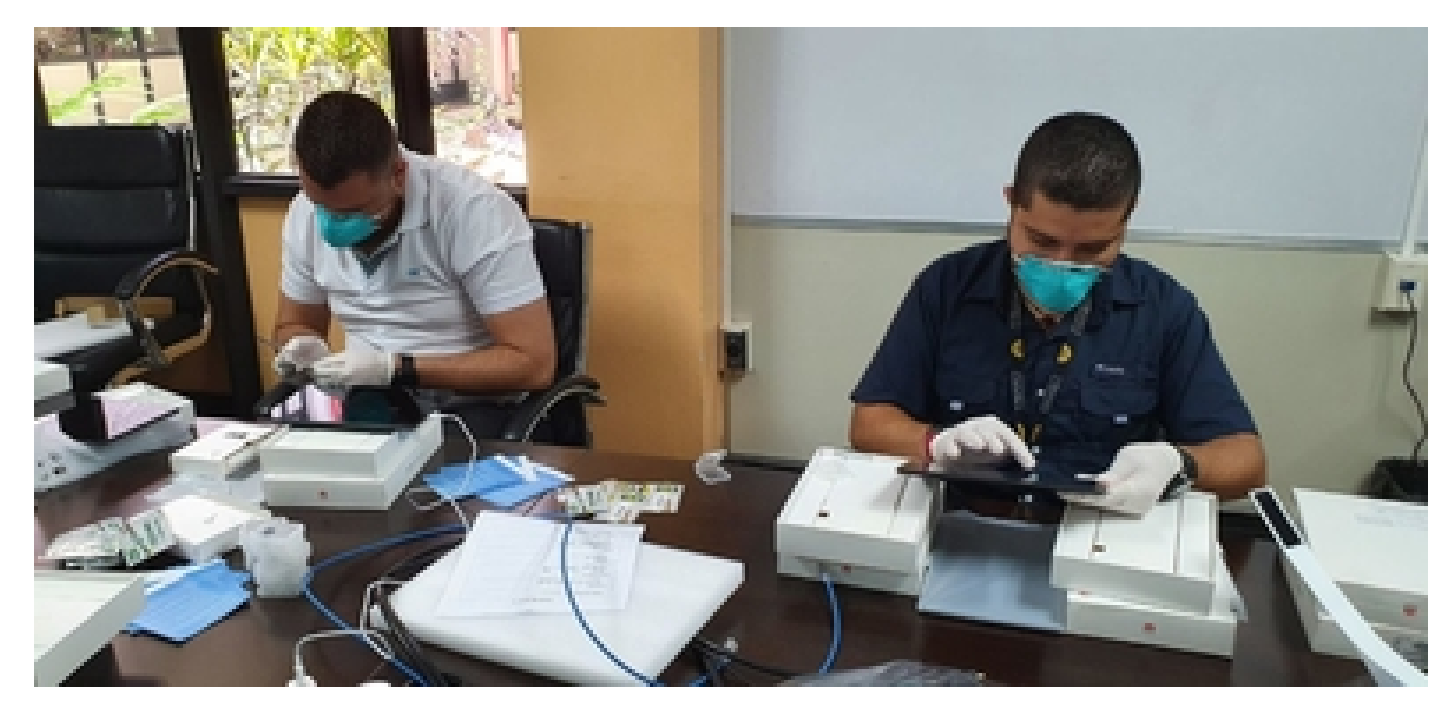

Cada dispositivo es revisado y etiquetado en el Centro de Informática para que cumpla con los requerimientos institucionales. Foto: Alonso Castro.

Se trata de un esfuerzo realizado por el Centro de Informática (CI), con el objetivo de compartir las herramientas que usualmente utilizan los estudiantes en la UCR; si en la lista de software del repositorio hace falta alguno en específico, se puede hacer una solicitud mediante el correo: ci5000@ucr.ac.cr.

El préstamo de las [tabletas](https://www.ucr.ac.cr/noticias/2020/05/12/los-aparatos-electronicos-con-pantallas-no-emiten-radiaciones-peligrosas-para-sus-usuarios.html) es válido por todo el primer semestre de este 2020, pero si las autoridades institucionales y del Gobierno de la República determinan que las clases presenciales en las universidades continúan suspendidas, debido a la pandemia por el COVID-19, la UCR podrá ampliar dicho préstamo para el segundo semestre.

Una vez que se decrete el regreso a las clases presenciales y se cumpla el plazo de los préstamos, las tabletas deberán ser devueltas y pasarán a estar administradas por el

Sistema de Bibliotecas, Documentación e Información (SIBDI) de la UCR, instancia que las pondrá a disposición de todos los estudiantes que las necesiten.

Para completar la descarga de las aplicaciones, una vez que se hayan seleccionado en el repositorio, el estudiante debe seguir tres pasos:

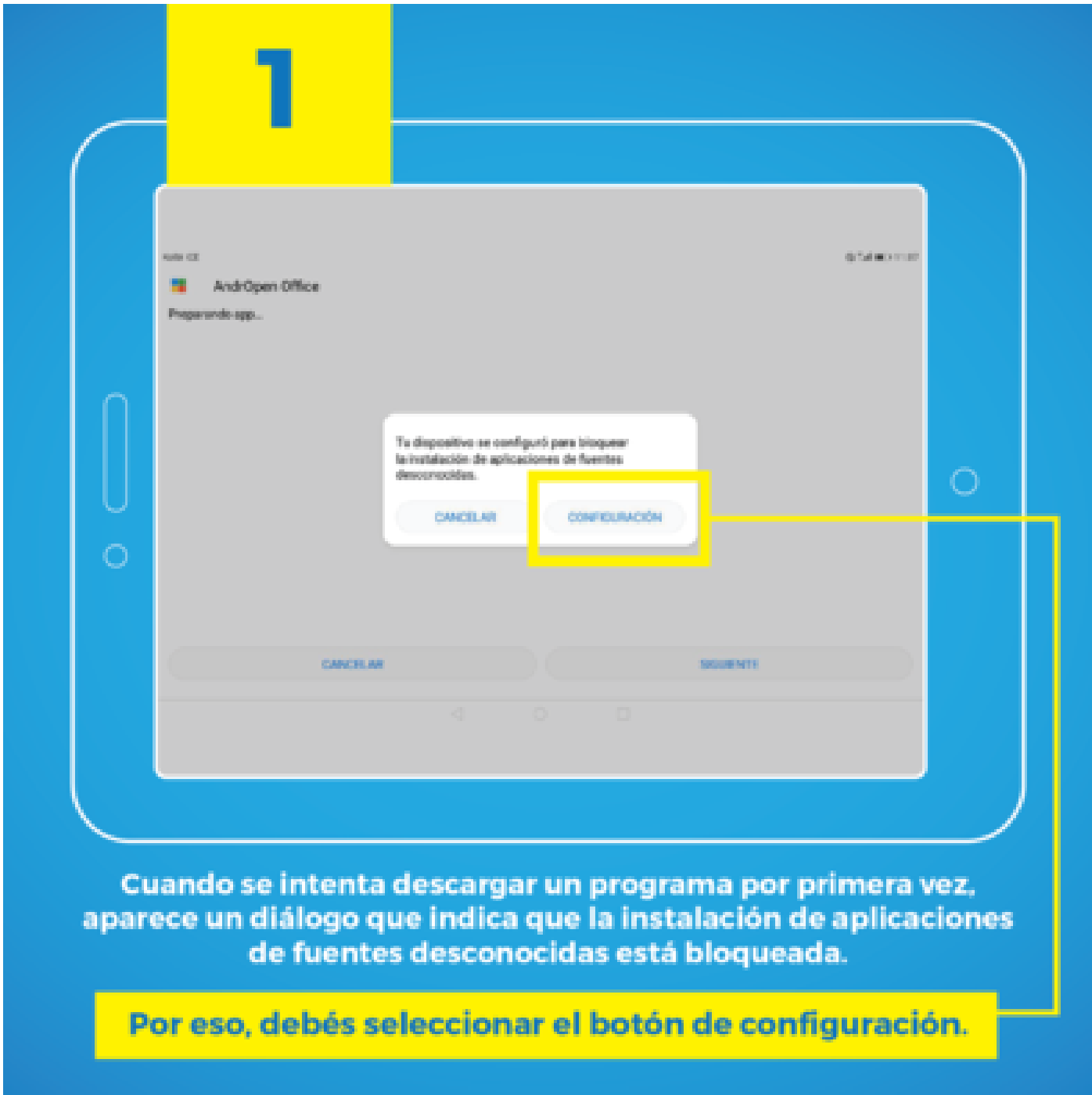

Al intentar descargar un programa por primera vez, aparece un diálogo que indica que la instalación de aplicaciones de fuentes desconocidas está bloqueada. Seleccione el botón de configuración. Diseño Jorge Carvajal.

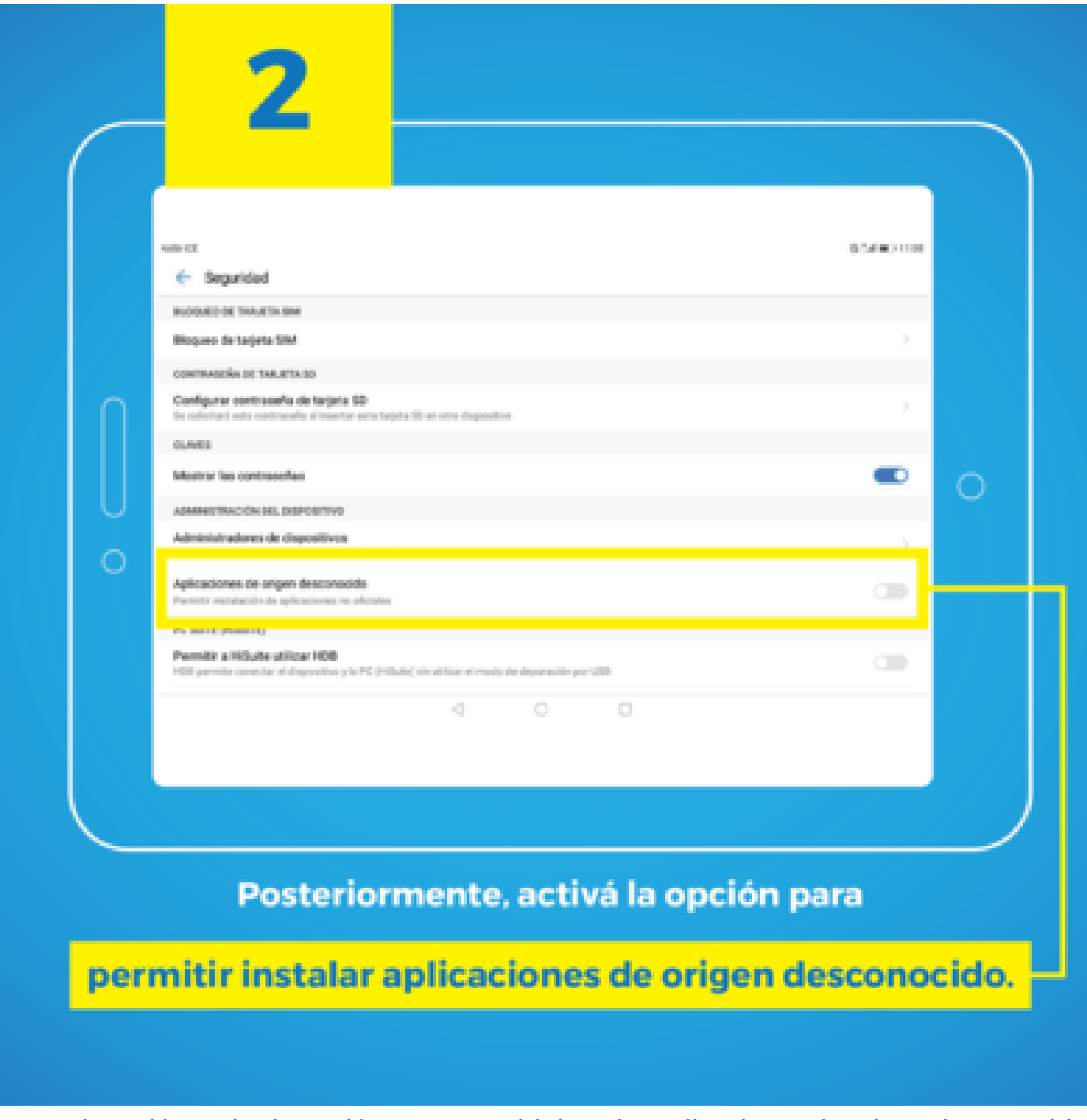

A continuación active la opción para permitir instalar aplicaciones de origen desconocido. Diseño Jorge Carvajal.

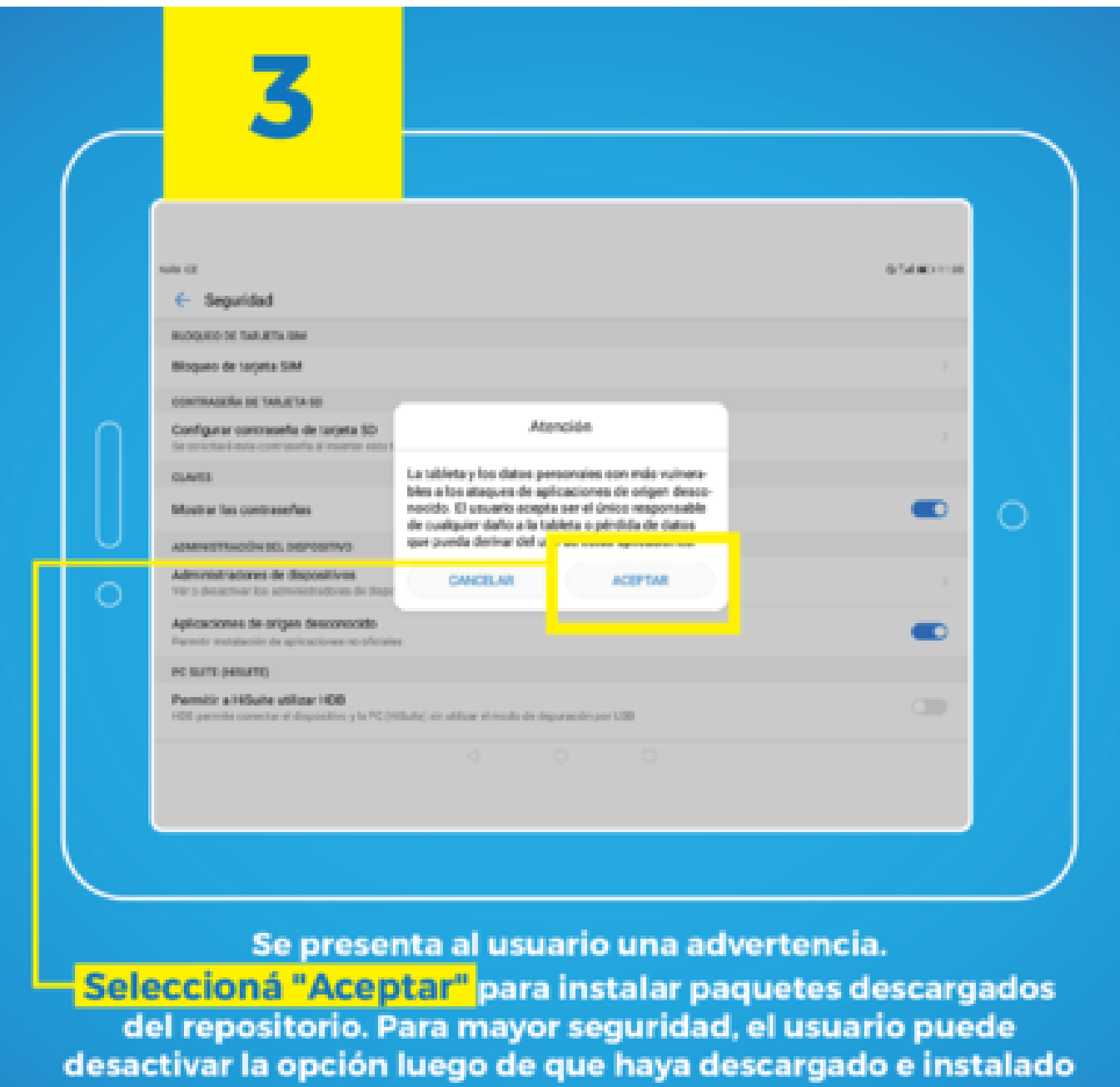

los paquetes que desea.

Se presenta al usuario una advertencia. Se debe seleccionar Aceptar para instalar paquetes descargados del repositorio. Para mayor seguridad el usuario puede desactivar la opción luego de que haya descargado e instalado los paquetes que desea. Diseño Jorge Carvajal.

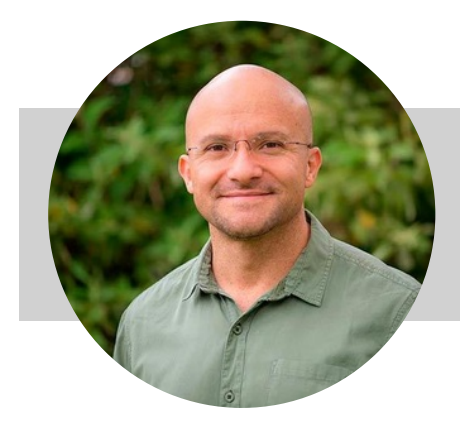

[Otto Salas Murillo](https://www.ucr.ac.cr/noticias/autores/otto_salasmurillo@ucr_ac_cr.html) Periodista, Oficina de Divulgación e Información Área de cobertura: ingenierías otto.salasmurillo@ucr.ac.cr